Zegar Sterujący "Elektroniczna Woźna" *wersja 10.xx* Instrukcja obsługi

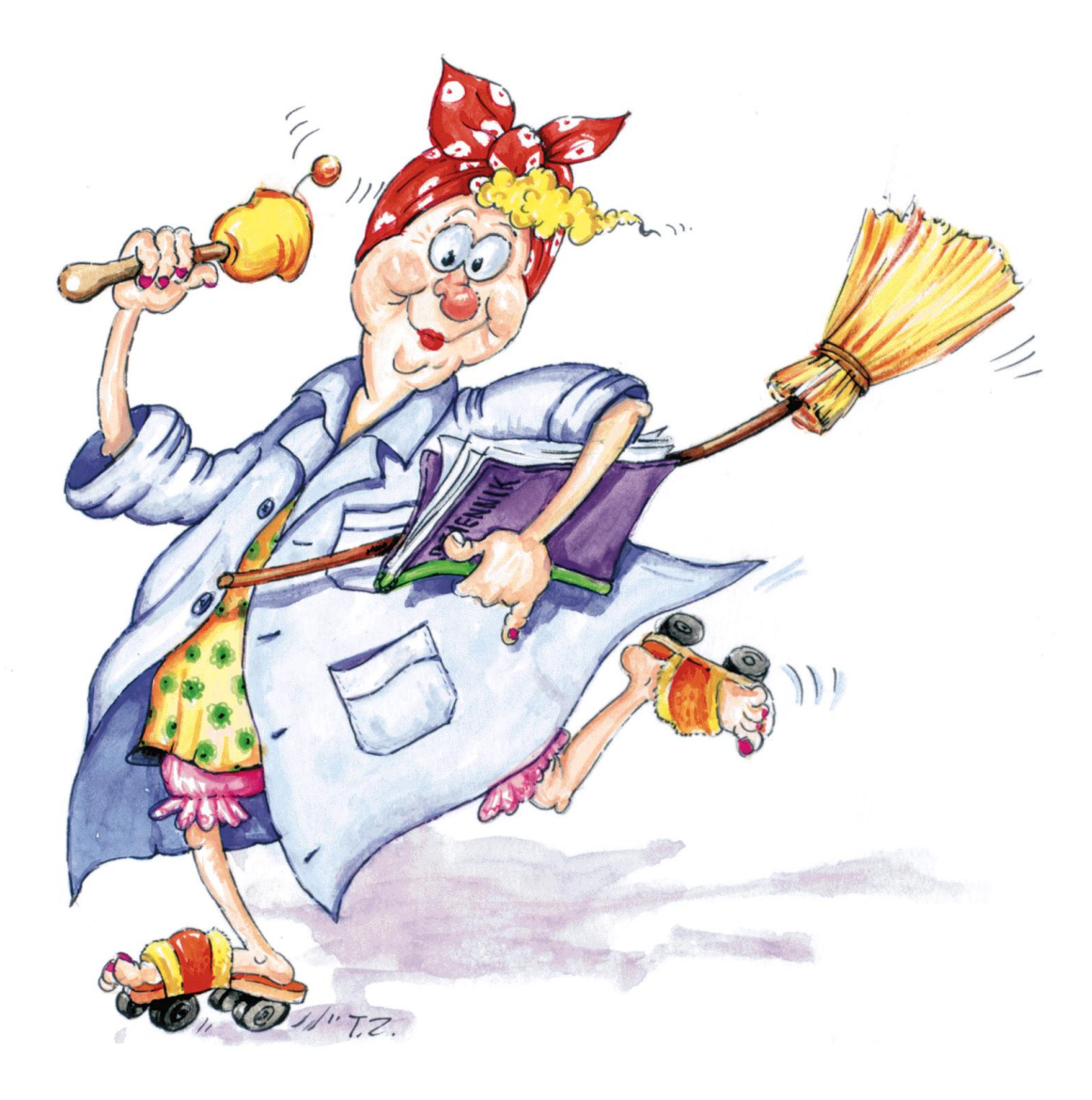

**TeleVox**

## Spis treści:

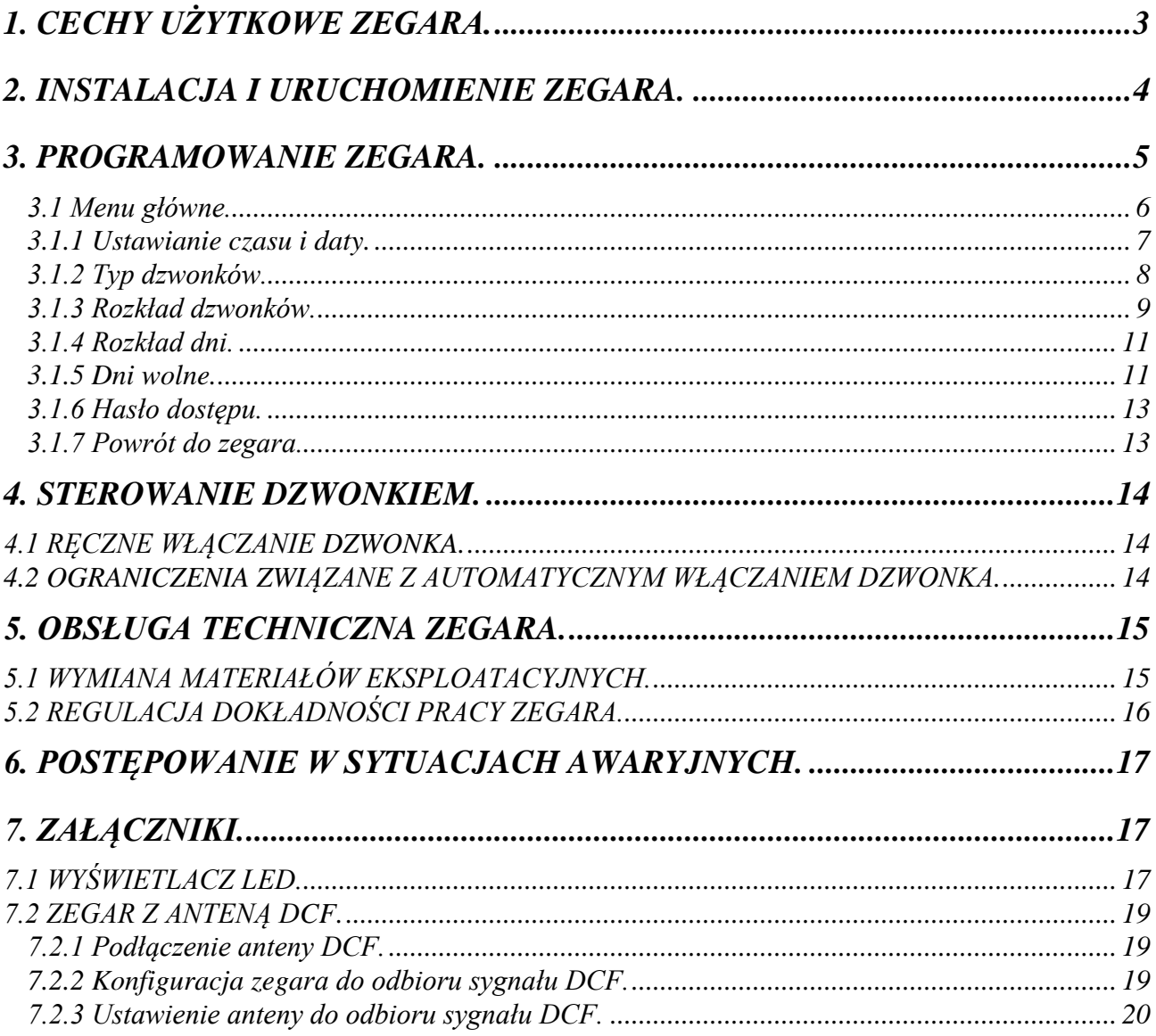

### Zegar Sterujący wersja 10.xx

"Zegar Sterujacy" jest urządzeniem o wysokich walorach użytkowych i dużej niezawodności. Spełnia ono podstawowe funkcje zegara (wskazywanie dokładnego czasu, bieżącej daty) oraz umożliwia automatyczne włączanie i wyłączanie dzwonków

Sposób montażu zegara jest maksymalnie uproszczony i sprowadza się do zastąpienia istniejącego włącznika dzwonka naszym urządzeniem (specjalna funkcja umożliwia natychmiastowe włączenie dzwonka poza zaprogramowanym planem dzwonienia).

Firma TeleVox dziękuje za zakup "Zegara Sterującego" i życzy Państwu zadowolenia z użytkowania naszego urządzenia.

### <span id="page-2-0"></span>**1. Cechy użytkowe zegara.**

Zegar został skonstruowany w oparciu o nowoczesne układy elektroniczne firm Philips, Alps, Atmel.

Sercem zegara jest 8-bitowy mikrokontroler jednoukładowy ATMEGA16 firmy Atmel. Program zawarty w wewnętrznej pamięci FLASH zapewnia duże możliwości programowania zegara według indywidualnych potrzeb użytkownika przy jednoczesnej prostocie obsługi.

Za odmierzanie bieżącego czasu odpowiedzialny jest układ zegara czasu rzeczywistego (PCF 8563 firmy Philips).

**Czas: 12:01.05 Data: poniedziałek 10. stycznia '00 -------------------- Zegar Sterujący Wersja 10.xx WWW.televox.pl**

*Rys.1*

Technologia wykorzystana przy produkcji tego układu zapewnia bardzo mały pobór prądu, umożliwiający zastosowanie podtrzymania bateryjnego na wypadek zaniku napięcia w sieci energetycznej. Bateria litowa zasilająca układ zapewnia ciągłą pracę zegara przez co najmniej 5 lat przy braku zasilania z sieci (podczas podtrzymania bateryjnego wyświetlacz jest wygaszony oraz dzwonek nie jest załączany).

Programowanie zegara odbywa się za pomocą 4-przyciskowej klawiatury

i alfanumerycznego wyświetlacza LCD (8 linii po 20 znaków).

System rozwijanych menu pozwala na szybkie nabycie umiejętności programowania wszelkich parametrów zegara, nawet osobie nie mającej doświadczenia w obsłudze urządzeń mikroprocesorowych.

Zegar sterujący w wersji 10.xx, posiada następujące możliwości:

- wyświetlanie czasu w formacie 24-godzinnym: godziny, minuty, sekundy;
- automatyczną zmianę czasu letni/zimowy/letni
- wyświetlanie daty: dzień tygodnia, dzień miesiąca, miesiąc, rok; zegar posiada stuletni kalendarz automatyczne ustawiający dzień tygodnia na podstawie daty;
- programowany rozkład dni z dzwonkami "normalnymi", "specjalnymi" i wolnymi (w zakresie tygodnia);
- włączanie dzwonka o dowolnej porze na czas 1..59 sekund z możliwością wyboru czterech sposobów włączania: każdego dnia, w dni z rozkładem .normalnym", w dni z rozkładem .specjalnym", w dni wolne, maksymalna liczba dzwonków wynosi 50;
- programowany rozkład dni wolnych w całym roku , maksymalnie może być zaprogramowanych do 25 dni wolnych pojedynczych lub w bloku (np. święta, wakacje);
- natychmiastowe włączenie dzwonka niezależnie od wszystkich zaprogramowanych ustawień;
- sterowanie wyświetlaczami dodatkowymi "**Wyświetlacz LED**"; *(informacja na ostatniej stronie okładki)*
- współpraca z anteną do odbioru sygnału DCF, zapewniającą automatyczną synchronizację z atomowym wzorcem czasu.

## <span id="page-3-0"></span>**2. Instalacja i uruchomienie zegara.**

Obudowa zegara ma wymiary 175mm  $\times$  108mm  $\times$  50mm i jest przystosowana do zawieszania na ścianie. Mocowana jest za pomocą dwóch śrub lub haków wkręconych w ścianę w odstępie 152mm; średnica śruby nie może być większa niż 4.5mm, natomiast średnica łba śruby powinna być w granicach 6-8mm. Ze względu na dostęp do klawiszy położonych na górnej ściance obudowy oraz wychodzące od spodu 2 kable: zasilający i sterujący dzwonkiem, zalecane jest pozostawienie wolnej przestrzeni wokół zegara.

Z obudowy wyprowadzone są dwa kable:

- kabel zasilający zegar, zakończony wtyczką sieciową;
- kabel sterujący dzwonkiem.

Kabel zakończony wtyczką sieciową należy podłączyć do uziemionego gniazda sieciowego, moc pobierana z sieci nie przekracza 2VA/~230V.

Kabel sterujący zakończony dwoma pocynowanymi przewodami należy podłączyć w miejsce dotychczasowego włącznika dzwonka - dla maksymalnego uproszczenia montażu zegara założono, że urządzenie będące przedmiotem niniejszego opisu fizycznie zastąpi ręczny wyłącznik dzwonka przy wykorzystaniu całej istniejącej instalacji elektrycznej zasilającej dzwonek.

Zegar może sterować nie tylko dzwonkiem , ale także dowolnym urządzeniem elektrycznym mającym charakter rezystancyjny lub indukcyjny (o  $cos \varphi > 0.4$ ) i o prądzie zasilania nie większym niż 5A przy napięciu 230V. Układ sterowania dzwonkiem (styki przekaźnika "normalnie otwarte") został zabezpieczony przy pomocy bezpiecznika topikowego 5A.

#### *UWAGA: na kablu sterujący nie jest podawane napięcie 230V, wyprowadzony jest tylko styk przekaźnika (rysunek 2).*

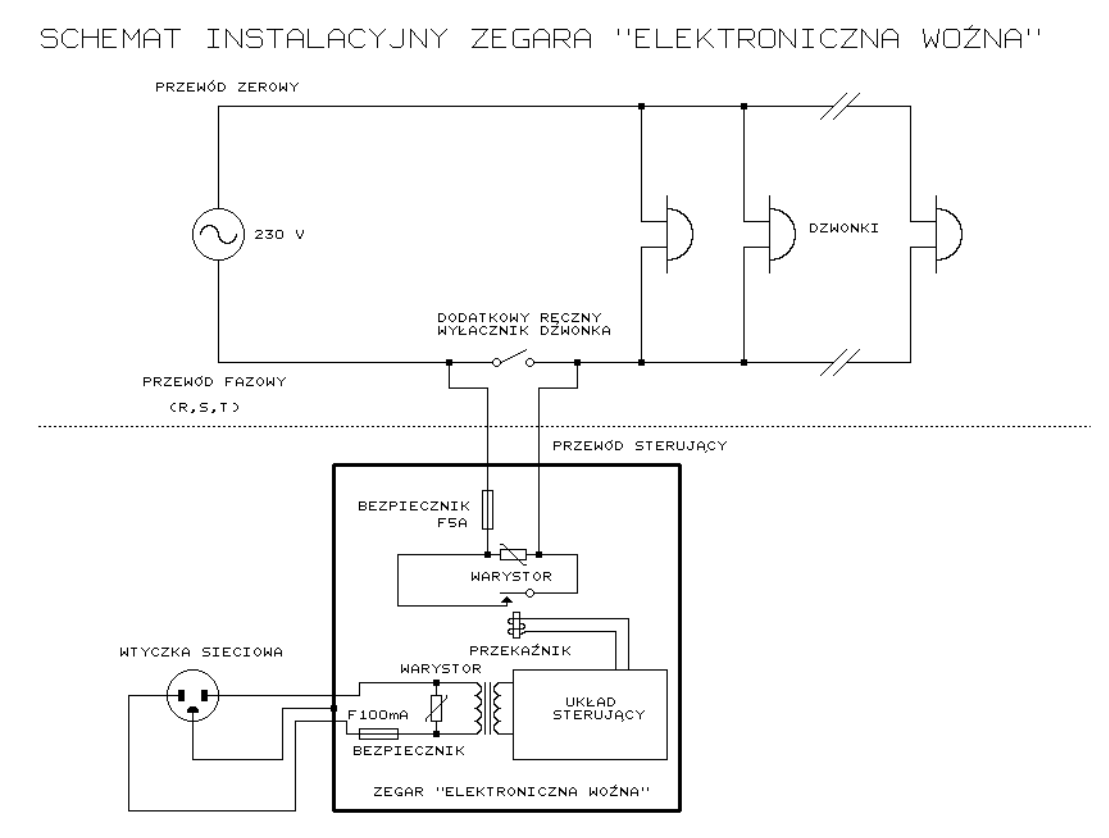

Rys. 2

### <span id="page-4-0"></span>**3. Programowanie zegara.**

Do programowania i obsługi zegara służą 4 przyciski monostabilne o następujących oznaczeniach i funkcjach:

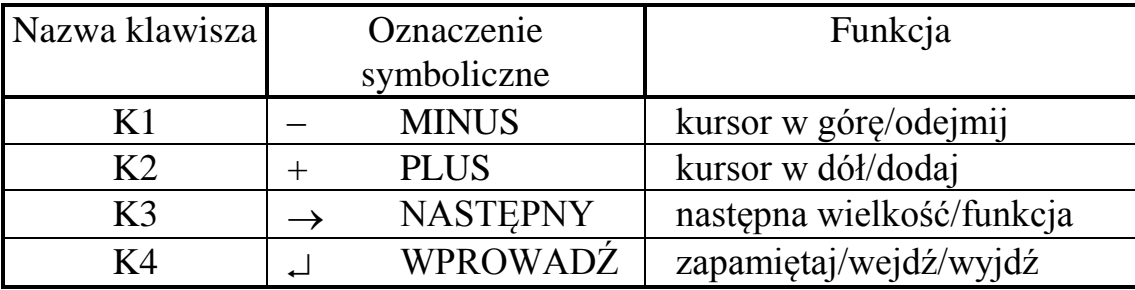

W dalszym opisie będą używane wyłącznie oznaczenia literowe: K1, K2, K3, K4. Klawisze K1 i K2 posiadają funkcję samo powtarzania (ang. "autorepeat") polegającą na tym, że krótkie naciśnięcie (do 1 sek.) któregokolwiek z tych klawiszy jest traktowane jako rozkaz jednokrotnego zrealizowania przypisanej im funkcji, natomiast trzymanie przyciśniętego klawisza ponad 1 sek. powoduje automatyczne powtarzanie realizowanej funkcji z większą szybkością (np. przy wyborze jednej z opcji menu krótkie naciśnięcie K2 powoduje przesunięcie kursora o jedną pozycję w dół, natomiast przytrzymanie klawisza ponad 1 sekundę powoduje cykliczne przesuwanie kursora w dół co około 1/6 sekundy).

Klawisz K3 służy do zmiany ustawianej wielkości, np. każdorazowe naciśnięcie K3 w trybie ustawiania czasu powoduje przejście do:

- ustawiania minut, jeżeli poprzednio ustawiane były godziny;
- ustawiania sekund, jeżeli poprzednio ustawiane były minuty;
- ustawiania godzin, jeżeli poprzednio ustawiane były sekundy.

We wszystkich opcjach pole podlegające ustawianiu jest wyświetlane w sposób pulsujący. Na czas wciśnięcia dowolnego klawisza pulsowanie jest wyłączane.

Naciśnięcie klawisza **K4** powoduje przerwanie wyświetlania **głównego ekranu** z bieżącym czasem i aktualną datą oraz pojawienie się nowego ekranu z prośbą o podanie hasła dostępu *rys. 3a* lub ekranu z **Menu głównym** *rys.3b* (jeżeli ochrona dostępu jest wyłączona).

Dostęp do menu głównego może być chroniony czterocyfrowym hasłem.

Do wprowadzania hasła służą klawisze **K1/K2** zmiana wartości, **K3** zmiana pozycji, **K4** zatwierdzenie hasła. W przypadku podania błędnego hasła pojawi się komunikat o błędzie i nastąpi powrót do wyświetlania ekranu podstawowego z czasem i datą. Serwisowe hasło dostępu ma wartość **5721,** pozwala ono na dostęp do menu systemowego w przypadku utraty ustawionego hasła lub awarii.

Zmiany hasła można dokonać z menu głównego opcja 6.

## <span id="page-5-0"></span>**3.1 Menu główne.**

W **Menu Głównym** dostępne są następujące opcje:

- ustawianie czasu i daty;
- wybór typu dzwonków w bieżącym dniu;
- przegląd i ustawianie rozkładu dzwonków w ciągu dnia;
- przegląd i ustawianie rozkładu dzwonków w ciągu tygodnia;
- przegląd i ustawianie dni wolnych
- zmiana hasła dostępu.
- powrót do wyświetlania **ekranu głównego**

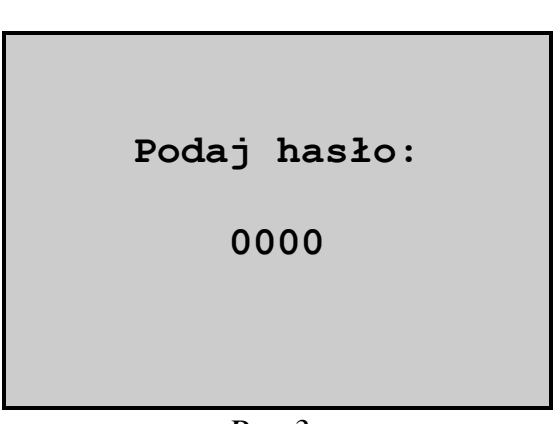

*Rys.3a*

- **Menu główne: >1.Czas i data 2.Typ dzwonków 3.Nastawy dzwonków 4.Rozkł.tygodniowy 5.Dni wolne 6.Hasło dostępu**
	- **7.Powrót do zegara**

*Rys.3b*

### <span id="page-6-0"></span>**3.1.1 Ustawianie czasu i daty.**

Wygląd ekranu w trybie ustawiania czasu i daty przedstawia rysunek 4.

Zmiana pozycji strzałki w menu następuje po naciśnięciu klawisza **K1** lub **K2**:

K1 - strzałka porusza się w górę (po osiągnięciu pozycji numer 1 następuje przejście do pozycji numer 4);

K2 - strzałka porusza się w dół (po osiągnięciu pozycji numer 4 następuje przejście do pozycji numer 1).

W menu dostępne są następujące opcje:

- Czas:
- Data;
- Zegar DCF;
- powrót do **Menu głównego**.

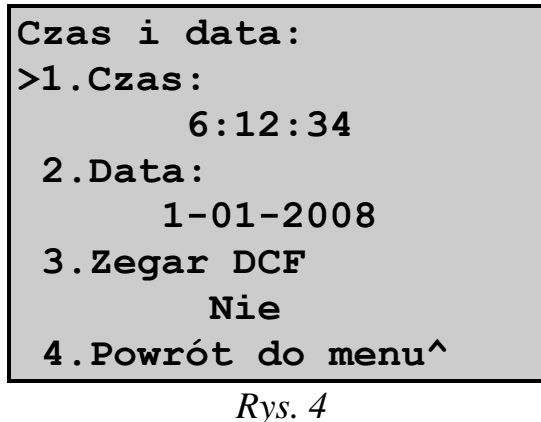

Opcja 1 z menu "*Czas*" służy do ustawiania bieżącego czasu. Aby rozpocząć ustawianie należy ustawić strzałkę na pozycji pierwszej i nacisnąć klawisz K4.

Poszczególne elementy bieżącego czasu są ustawiane w następujący sposób (zmiana ustawianej wielkości godziny/minuty/sekundy następuje po naciśnięciu klawisza K3):

#### a) **ustawianie godzin,**

klawisze K1 i K2 pozwalają na dowolne ustawienie godziny przy pracującym zegarze, nie są zerowane sekundy, pozwala to na szybką zmianę godziny bez zmiany minut i sekund;

#### b) **ustawianie minut,**

w momencie pierwszego naciśnięcia klawisza K1 lub K2 zegar zatrzymuje się, sekundy zostają wyzerowane, minuty zwiększone lub zmniejszone odpowiednio do naciśniętego klawisza; start zegara jest możliwy poprzez przejście do ustawiania sekund i naciśnięcie klawisza K1/K2 lub poprzez wyjście z trybu ustawiania czasu poprzez naciśnięcie K4;

#### c) **ustawianie sekund,**

możliwe jest jedynie zerowanie sekund w dwóch różnych trybach:

- $\bullet$  jeżeli sekundy zawierają się w przedziale 0..29, to naciśnięcie K1 lub K2 powoduje wyzerowanie sekund i uruchomienie zegara przy niezmienionych: godzinie i minucie bieżącego czasu;
- jeżeli sekundy zawierają się w przedziale 30..59, to naciśnięcie K1 lub K2 powoduje wyzerowanie sekund, dodanie jednej minuty, w razie konieczności aktualizację godzin oraz uruchomienie zegara.

Naciśnięcie klawisza K4 w dowolnym momencie ustawiania godzin, minut lub sekund powoduje przerwanie trybu ustawiania czasu i uruchomienie zegara jeżeli był zatrzymany.

*Uwaga: Na czas załączenia dzwonka blokowana jest możliwość ustawiania czasu. W takim przypadku wyświetlany jest komunikat: "Blokada ustawiania czasu podczas dzwonka. Zaczekaj na koniec dzwonka lub naciśnij klawisz K4".*

Opcja 2 "**Data**" służy do ustawiania bieżącej daty. Aby rozpocząć ustawianie należy ustawić strzałkę na pozycji drugiej i nacisnąć klawisz K4.

Ustawianie daty przebiega w analogiczny sposób jak ustawianie czasu.:

- przy użyciu klawiszy K1 i K2 można dowolnie ustawić dzień, miesiąc oraz rok;
- zmiana ustawianej wielkości dzień/miesiąc/rok następuje po naciśnięciu klawisza K3;
- zatwierdzenie daty następuje po naciśnięciu klawisza K4.

Po zatwierdzeniu wyboru wykonywany jest test poprawności daty. W przypadku stwierdzenia błędu następuje automatyczne skorygowanie daty w kierunku dat wcześniejszych, np. jeżeli użytkownik ustawił 31.04.2008 to nastąpi automatyczna korekcja do daty 30.04.2008.

Opcja 3 "Zegar DCF" służy do wyboru informacji czy do "Woźnej" podłączona jest antena DCF. Dla wersji bez anteny DCF należy ustawić opcję "**Nie**" a dla wersji z anteną opcję "**Tak**". Aby rozpocząć ustawianie należy ustawić strzałkę na pozycji 3 i nacisnąć klawisz K4. Zmiana opcji **Tak/Nie** następuje po naciśnięciu klawisza K1 lub K2, zatwierdzenie wyboru następuje po naciśnięciu K4.

Powrót do **Menu głównego** następuje po wybraniu opcji *"4. Powrót do menu"*.

### <span id="page-7-0"></span>**3.1.2 Typ dzwonków.**

Niniejsza opcja służy do wyboru rozkładu dzwonków w danym dniu wg. którego będą generowane dzwonki. Po wybraniu tej opcji na ekranie pojawia się pulsująca napis opisujący wybrany typ dzownków (rys. 5).

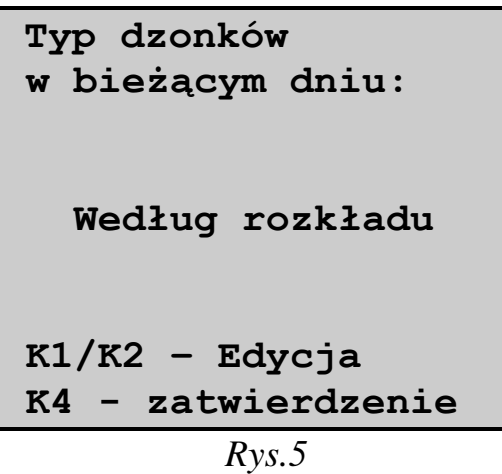

Standardowym ustawieniem jest opcja *"Według rozkładu"*. Opcja ta oznacza, że uwzględniany jest rozkład dni roboczych w tygodniu (punkt 3.1.4) oraz zaprogramowane dni wolne (punkt 3.1.5).

Wybór opcji "*Dzwonki normalne*" spowoduje, że w bieżącym dniu niezależnie czy jest to święto, niedziela czy zaprogramowany dzień wolny, będą generowane dzwonki zgodnie z rozkładem "normalnym"

Wybór opcji "3.Dzwonki specjalne" spowoduje, że w bieżącym dniu, będą generowane dzwonki zgodnie z rozkładem "specjalnym".

Wybór opcji "*Dzień wolny"* spowoduje zakończenie generowania dzwonków w bieżącym dniu.

Opcje "Dzwonki normalne", "Dzwonki specjalne" i "Dzień wolny" zachowują ważność tylko do północy dnia, w którym zostały wybrane tzn. po północy nastąpi automatyczny powrót do opcji generowania dzwonków "Według rozkładu". Zwalnia to użytkownika z konieczności kontrolowania rozkładu dzwonków w dniu następnym, gdyż zostanie on zmieniony zgodnie z wcześniejszymi ustawieniami.

Dokonanie wyboru opcji następuje przy pomocy klawiszy K1 i K2 a zatwierdzenie i powrót do **MENU Główengo** nastepuje po naciśnięciu klawisza K4.

#### <span id="page-8-0"></span>**3.1.3 Rozkład dzwonków.**

Po wybraniu opcji "*Rozkład dzwonków*" na ekranie wyświetlane są następujące parametry (rys. 6):

- czas właczenia dzwonka;
- długość dzwonka ;
- atrybut dni w których dzwonek będzie załączany

"Z" - zawsze - dzwonek jest włączany każdego dnia;

"N" - normalne - dzwonek jest włączany w dni z rozkładem "normalnym";

"S" - specjalne - dzwonek jest włączany w dni z rozkładem "specjalnym";

"W" - wolne - dzwonek jest włączany tylko w dni wolne.

Maksymalna liczba dzwonków wynosi 50.

Na liście dzwonków można wykonywać następujące operacje:

- edycję parametrów dzwonków;
- wstawianie nowych dzwonków;
- kasowanie istniejących dzwonków.

Wybór dzwonka na którym chcemy dokonać jakiejś operacji oraz przeglądanie dzwonków nie mieszczących się na jednym ekranie (jednocześnie na ekranie może być wyświetlonych do 7 dzwonków) dokonuje się za pomocą klawiszy K1 i K2. Powrót do **Menu Głównego** następuje przez naciśnięcie klawisza K4.

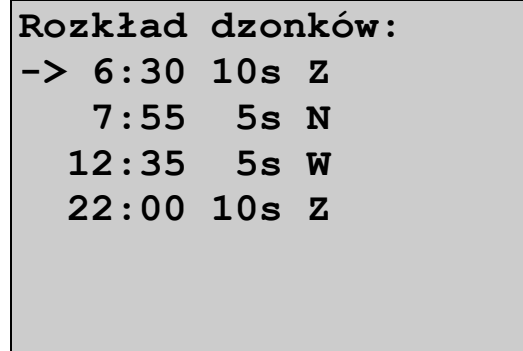

*Rys. 6*

W celu wykonania jednej z wyżej wymienionych operacji należy (po ustawieniu strzałki na właściwym dzwonku):

#### **a) wstawianie**

- używając klawiszy K1 i K2 ustawić strzałke na dzwonku, za którym użytkownik chce wstawić nowy dzwonek;
- nacisnąć klawisz K3 raz z prawej strony daty pojawi się napis **"***Wstaw"*;
- nacisnąć klawisz K4 spowoduje to wyświetlenie w następnej linii nowego dzwonka (automatycznie proponowane są następujące parametry 0:00 5sek "Z") oraz zmianę napisu z "<del>*Wstaw*"</del> na "*<del>Edytuj"*;</del>
- od tego momentu sposób postępowania jest taki sam jak przy edytowaniu (patrz punkt c);

*Uwaga: Jeżeli ilość wprowadzonych dzwonków osiągnęła maksymalną liczbę, tj. 10, naciskanie klawisza K3 powoduje przełączanie tylko pomiędzy opcjami*  $|$ ,  $\leftarrow$ *Edytuj*" *i*,  $\leftarrow$ *Skasuj*".

#### **b) kasowanie**

- nacisnąć klawisz K3 dwa razy po prawej stronie ekranu pojawi się napis "*Skasuj"*;
- nacisnąć klawisz K4 cała linia zacznie pulsować, co oznacza, że zegar czeka na potwierdzenie chęci skasowania dzwonka;
- naciśnięcie klawisza K4 powoduje skasowanie dzwonka, naciśnięcie jakiegokolwiek innego klawisza powoduje anulowanie opcji kasowania.

*Uwaga: jeżeli nie jest wyświetlona żadna przerwa, to opcja kasowania jest niedostępna.*

#### **c) edytowanie,**

- nacisnąć klawisz K3 trzy razy po prawej stronie ekranu pojawi się napis  $\mathcal{L} \leftarrow$ *Edytuj*";
- nacisnąć klawisz K4 spowoduje to wejście w tryb edytowania dzwonka: zaczynają mrugać godziny włączenia dzwonka - zmianę ustawianego pola dokonuje się klawiszem K3;
- klawiszami K1 i K2 ustawić żądaną wartość pulsującego pola;
- nacisnąć klawisz K4 dla zapisania ustawionych parametrów do pamięci i wyjścia do trybu przeglądania dzwonków dodatkowych (napis "*Edytuj"* znika).

#### *Uwaga:*

*1.Jeżeli nie jest wyświetlany żaden dzwonek, to opcja edytowania jest niedostępna - po jednokrotnym naciśnięciu klawisza K3 pojawi się napis*

*"Wstaw". Sposób postępowania - patrz punkt b/;*

*2.Jeżeli dwa dzwonki mają ten sam czas włączenia i ten sam atrybut, to do pamięci zegara zostaje zapisany tylko jeden dzwone: właśnie edytowany;*

### <span id="page-10-0"></span>**3.1.4 Rozkład dni.**

Opcja ta pozwala na ustalenie rozkładu dni z dzwonkami "normalnymi", "specjalnymi" i dni wolnych w zakresie całego tygodnia. Po wywołaniu tej opcji na ekranie wyświetlane są nazwy dni tygodnia oraz przyporządkowane im typy dzonków (rys. 7). Typ rozkładu wyświetlany jest w postaci skrótu:

- "N" normalne dzień z dzwonkami "normalnymi";
- $\bullet$   $\mathbb{R}^n$  specjalne dzień dzwonkami ,specjalnymi";
	-

 $\bullet$ , W" - wolne - dzień wolny.

Aby zmienić rozkład należy:

- *Rys. 7*
- ustawić klawiszami K1/K2 kursor na dniu tygodnia który chcemy zmienić;
- naciskać klawisz K3 aż do uzyskania odpowiedniego typu rozkładu;
- przeprowadzić edycję innych dni;
- nacisnąć klawisz K4 dla zapisania ustawionych parametrów i wyjścia do **Menu głównego.**

### <span id="page-10-1"></span>**3.1.5 Dni wolne.**

Opcja ta służy do przeglądania zaprogramowanych dni wolnych, dodawania nowych dat, kasowania nieaktualnych oraz edytowania dat już wprowadzonych. Daty zapisane w pamięci zegara służą określeniu, z wyprzedzeniem nawet rocznym, dodatkowych dni wolnych niezwiązanych z tygodniowym rozkładem dzonków. Pojemność pamięci wynosi 25 dat, przy czym jest nieistotne, czy są to daty pojedyncze, np. 01.11, czy daty blokowe, np. 22.12-03.01.

Dla zwiększenia czytelności wyświetlanej informacji, zastosowano porządkowanie dat według kolejności ich występowania po sobie. Wychodząc z opcji edycji lub wstawiania wyszukiwane jest właściwe miejsce w które zostaje przeniesiona.

#### **a) przeglądanie dat**

ekran towarzyszący przeglądaniu dat przedstawia rys.8. Używając klawiszy K1 i K2 użytkownik ma możliwość poruszania strzałką po liście dat. Jeżeli ilość zaprogramowanych dat przekracza pojemność ekranu (7 linii), to można wyświetlić niewidoczne daty poprzez ustawienie strzałki w ostatniej linii i naciskanie klawisza K2 (przesuwanie

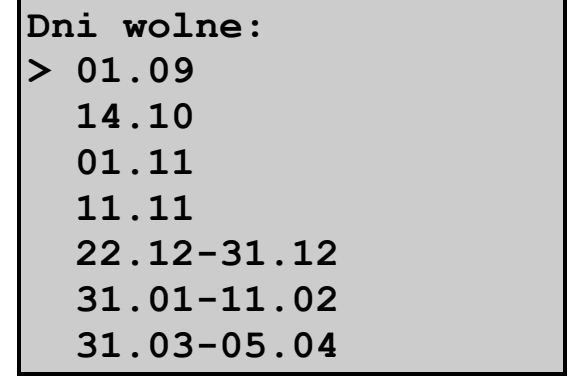

**Rozkł. tygodniowy: > poniedziałek . N wtorek ....... N środa .........N czwartek ..... N piątek ....... N sobota ....... S niedziela .... W** listy dat do góry) lub ustawienie strzałki w pierwszej linii zawierającej datęi naciskanie klawisza K1 (przesuwanie listy dat w dół). Jeżeli ilość zaprogramowanych dat nie przekracza siedmiu, to efekt przesuwania listy (*scrollingu)* nie zachodzi ani w górę ani w dół, zaś strzałka porusza się tylko po liniach zawierających daty. Wyjście do **Menu Głównego** następuje po naciśnięciu klawisza K4.

#### **b) wstawianie dat**

Sposób postępowania jest następujący:

- używając klawiszy K1 i K2 ustawić strzałkę na dacie, za którą użytkownik chce wstawić nową datę.
- nacisnąć klawisz K3 raz z prawej strony daty pojawi się napis "*Wstaw"*;
- nacisnąć klawisz K4 spowoduje to wyświetlenie w następnej linii nowej daty (automatycznie proponowana jest data 1 stycznia) oraz zmianę napisu z <sup>"</sup>/<sub>*w*</sub> ← *Wstaw*" na *<sub>x</sub>* ← *Edytui*<sup>\*</sup>;
- od tego momentu sposób postępowania jest taki sam jak przy edytowaniu (patrz punkt d).

*Uwaga: Jeżeli ilość wprowadzonych dat osiągnęła maksymalną liczbę, tj. 25, naciskanie klawisza K3 powoduje przełączanie tylko pomiędzy opcjami*   $\psi$ ,  $\leftarrow$ *Edytuj*" *i*,  $\leftarrow$ *Skasuj*".

#### **c) kasowanie dat**

dowolną datę można skasować postępując w następujący sposób :

- używając klawiszy K1 i K2 ustawić strzałkę na dacie, która ma ulec skasowaniu;
- nacisnąć klawisz K3 dwa razy po prawej stronie daty pojawi się napis "*Skasuj"*;
- nacisnąć klawisz K4 cała data zacznie pulsować, co oznacza, że zegar czeka na potwierdzenie chęci jej skasowania;
- naciśniecie klawisza K4 powoduje skasowanie daty, naciśniecie jakiegokolwiek innego klawisza powoduje anulowanie opcji kasowania daty.

#### **d) edytowanie dat**

opcja ta pozwala na zmianę daty już istniejącej - może być zmieniony dzień, miesiąc lub typ daty.

Sposób postępowania przy edycji jest następujący:

- używając klawiszy K1 i K2 ustawić strzałkę na dacie, która będzie edytowana;
- nacisnąć klawisz K3 z prawej strony daty pojawi się napis " $\leftarrow$ *Edytuj"*;
- nacisnąć klawisz K4 spowoduje to wejście w tryb edycji, pole wyświetlające dzień daty zaczyna pulsować (pulsujące pole z liczbą oznacza, że zawartość tego właśnie pola może być zmieniana);
- klawisze K1 i K2 służą do zmniejszania lub zwiększania zawartości pola;
- klawisz K3 służy do zmiany ustawianego pola: każde naciśnięcie tego klawisza powoduje przejście do następnego pola. Działanie tego klawisza ma charakter cykliczny tzn. po osiągnięciu ostatniego pola w linii następne naciśnięcie klawisza K3 sprawia, że polem ustawianym staje się pierwsze pole daty. Jeżeli edytowana jest data pojedyncza to naciśnięcie klawisza K3 w momencie gdy ustawiany jest miesiąc spowoduje zmianę daty pojedynczej w blokową, zaproponowany koniec daty blokowej jest równy dacie początku bloku. Aby zmienić datę blokową na pojedynczą należy ustawić datę początku równą dacie końca bloku i zatwierdzić ją;
- klawisz K4 służy do zatwierdzenia dokonanych zmian i może on być naciśnięty przy dowolnym aktywnym polu. Po naciśnięciu klawisza następuje sprawdzenie poprawności daty tzn. dla dat pojedynczych sprawdzana jest maksymalna długość ustawionego miesiąca, a dla dat typu blokowego sprawdzany jest dodatkowo warunek, że data początkowa okresu dni wolnych musi być wcześniejsza niż data końcowa okresu. W przypadku wystąpienia błędu kasowany jest napis **"***Edytuj"* a na jego miejscu pojawia się komunikat **"***Błąd!"*, po naciśnięciu dowolnego klawisza następuje powrót do edytowania daty.

*Uwaga: jeżeli nie jest wyświetlona żadna data to opcja edytowania jest niedostępna - po jednokrotnym naciśnięciu klawisza K3 pojawi się napis "Wstaw". Sposób postępowania - patrz punkt c).*

### <span id="page-12-0"></span>**3.1.6 Hasło dostępu.**

Opcja ta służy do zmiany hasła dostępu lub wyłączenia ochrony **Menu Głównego**.

Do wprowadzania hasła służą klawisze **K1/K2** zmiana wartości, **K3** zmiana pozycji, **K4** zatwierdzenie hasła.

Ustawienie hasła o wartości **0000** spowoduję wyłączenie ochrony dostępu do menu głównego.

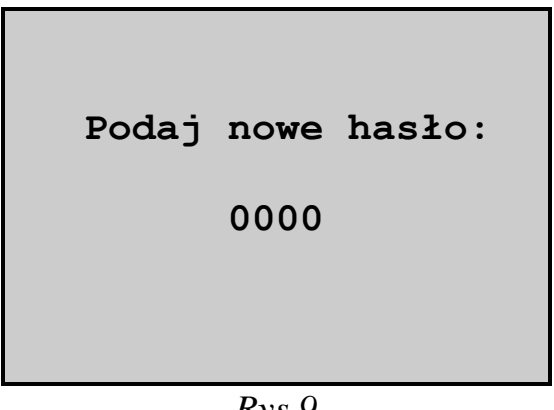

*Rys.9*

### <span id="page-12-1"></span>**3.1.7 Powrót do zegara.**

Po wybraniu tej opcji następuje wyjście **z Menu głównego**, powrót do wyświetlania czasu, daty.

## <span id="page-13-1"></span><span id="page-13-0"></span>**4.1 Ręczne włączanie dzwonka.**

Dzięki zastosowaniu specjalnej funkcji włączania dzwonka w dowolnym momencie (poza porami włączania dzwonka zaprogramowanymi przez użytkownika), możliwe jest całkowite wyeliminowanie dotychczasowego ręcznego wyłącznika dzwonka.

W celu włączenia dzwonka należy:

- jeżeli zegar nie jest w trybie wyświetlania **głównego ekranu** (bieżący czas, data i dodatkowe informacje), to należy doprowadzić do wyświetlenia tego ekranu;
- nacisnąć klawisz K1 i trzymając go, nacisnąć klawisz K4 (po naciśnięciu K1 pojawi się ekran informacyjny rys.10);
- dzwonek włączy się po naciśnięciu klawisza K4;
- trzymać oba klawisze wciśnięte;
- dzwonek będzie włączony aż do chwili puszczenia klawisza K4.

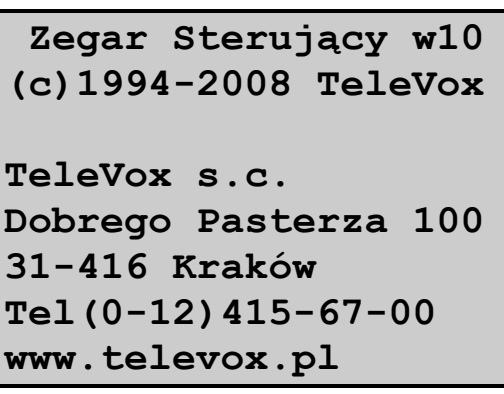

*Rys. 10*

## <span id="page-13-2"></span>**4.2 Ograniczenia związane z automatycznym włączaniem dzwonka.**

Na czas przebywania zegara w niektórych trybach pracy funkcja automatycznego włączania dzwonka jest zawieszona.

Poniżej wymieniono tryby, w których dzwonek **nie będzie włączany**:

- ustawianie czasu lub daty
- ustawianie rozkładu dzwonków
- ustawianie typu dzwonków
- ustawianie rozkładu dni
- ustawianie dni wolnych

Z powodu powyższych ograniczeń zawsze po zmianie ustawień parametrów sterownika należy powrócić na stronę główną zegara.

## <span id="page-14-1"></span><span id="page-14-0"></span>**5.1 Wymiana materiałów eksploatacyjnych.**

W normalnym trybie użytkowania zegar nie wymaga wykonywania żadnych czynności serwisowych. Elementami podlegającymi wymianie w zegarze są:

- **1)** bateria podtrzymująca pracę zegara w wypadku zaniku napięcia w sieci energetycznej; zastosowana bateria litowa typu CR2025 lub CR2032 powinna zapewnić prawidłową pracę zegara przez co najmniej 5 lat; jednak w wypadku, gdyby po awarii zasilania sieciowego zaobserwowano start zegara od godziny 0:00:00 w dniu 1. stycznia 2000 roku należy wymienić baterię na nową; w tym celu należy wykonać następujące czynności:
	- odłączyć zasilanie sieciowe od zegara;
	- zdjąć przednią ściankę obudowy przez odkręcenie dwóch wkrętów umieszczonych po bokach obudowy;
	- w pojemniku ze sprężystą elektrodą znajduje się bateria, mająca postać pastylki o średnicy ok. 20mm, po ostrożnym naciśnięciu w bok tej elektrody wyjąć starą baterię i włożyć nową, zwracając uwagę na zachowanie właściwej polaryzacji: "+" baterii od góry;
	- założyć przednią ściankę obudowy;
	- załączyć zegar do sieci elektrycznej;
	- ustawić czas, datę i zaprogramować dane dotyczące dzwonków.
- **2)** bezpieczniki zabezpieczające obwód zasilania sieciowego i obwód sterowania dzwonkami; przepalenie się bezpiecznika może oznaczać poważną awarię zegara, dlatego jeżeli po wymianie bezpiecznika na nowy nastąpi szybkie powtórne jego przepalenie, należy bezwzględnie wyłączyć zegar i odesłać go do producenta.
	- wymiana bezpiecznika wymaga wykonania następujących czynności:
	- odłączyć zasilanie sieciowe od zegara;
	- zdjąć przednią ściankę obudowy przez odkręcenie dwóch wkrętów umieszczonych po bokach obudowy;
	- przepalony bezpiecznik wyjąć i zastąpić go identycznym: F 100mA/250V w układzie zasilania, F 5A/250V w układzie sterowania dzwonkami;
	- **niedopuszczalne jest zastosowanie innych bezpieczników!**
	- założyć przednią ściankę obudowy;
	- załączyć zegar do sieci elektrycznej.

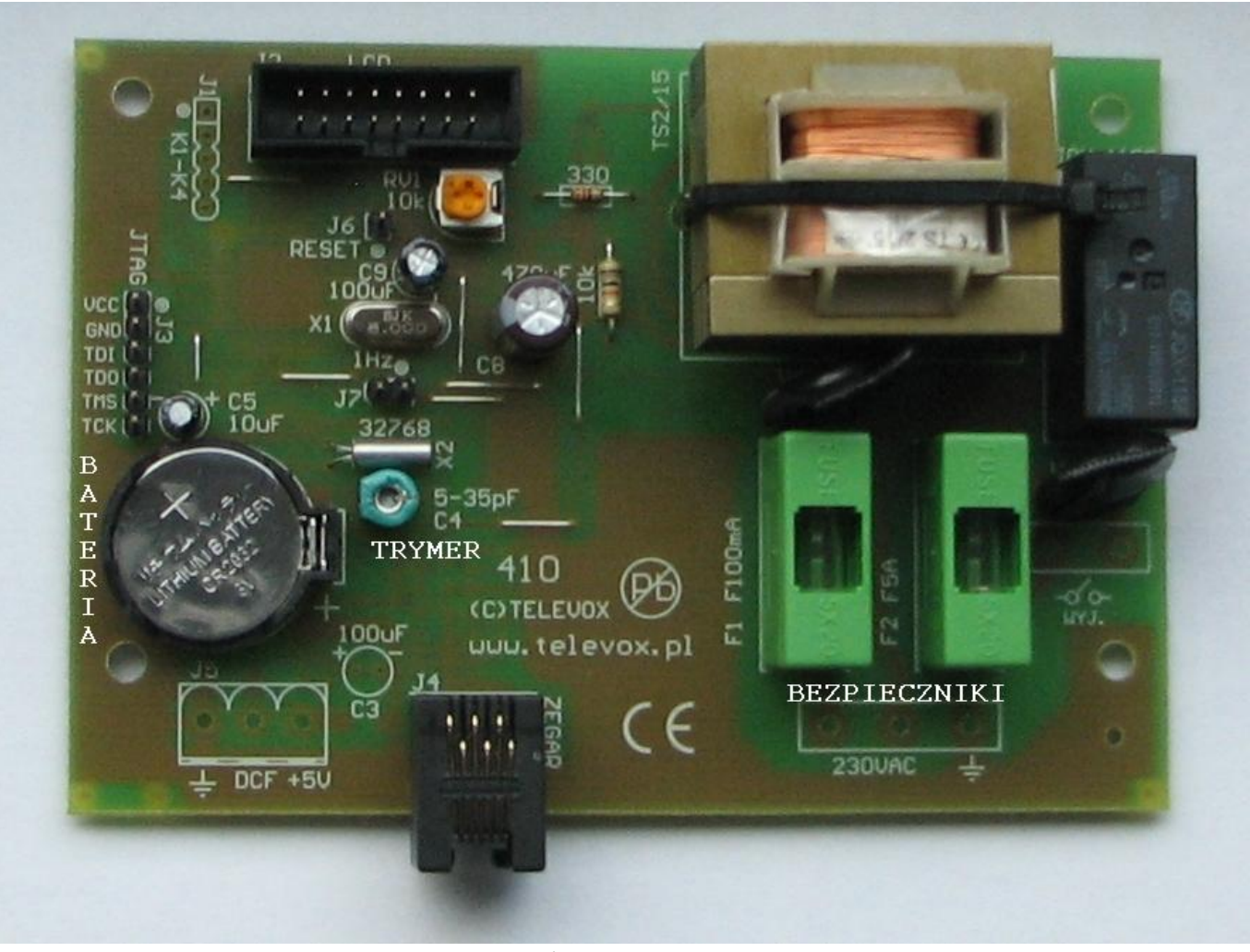

*Zdjęcie 1*

## <span id="page-15-0"></span>**5.2 Regulacja dokładności pracy zegara.**

Regulacja ta jest dokonywana przez producenta i zapewnia dokładność pracy zegara w zakresie  $\pm 0.5$ s/dobę przy eksploatacji zegara w temperaturze  $20^{\circ}$ C  $\pm 5^{\circ}$ C. Jeżeli ta dokładność nie jest zachowana (np. wskutek starzenia się elementów lub innej temperatury otoczenia), to istnieje możliwość regulacji dokładności pracy zegara. Uprzedzamy, że chociaż proces regulacji od strony technicznej jest bardzo łatwy, to jej wyniki można poznać dopiero po upływie dość długiego okresu czasu, tj. po upływie co najmniej 24 godzin.

W celu przeprowadzenia regulacji należy:

- odłączyć zasilanie sieciowe od zegara;
- zdjąć przednią ściankę obudowy przez odkręcenie dwóch wkrętów umieszczonych po bokach obudowy;
- obokj baterii znajduje się trymer (element w kształcie zbliżonym do walca o średnicy ok. 5 mm z otworem na śrubokręt), który jest elementem regulacyjnym. Ze względu na specyficzne właściwości trymera (możliwość obrotu o 360, brak wyróżnionej pozycji początkowej, charakterystyka zmiany pojemności trymera w funkcji kąta obrotu zbliżona do sinusoidy). nie ma możliwości podania dokładnego algorytmu regulacji zegara. Ogólna zasada

regulacji jest następująca: należy dokonać obrotu elektrody trymera w dowolnym kierunku o kąt ok. 10° zapamiętując kierunek obrotu. W razie potrzeby powtórzyć powyższą czynność, biorąc pod uwagę poprzedni kierunek obrotu i rezultat regulacji (zwiększenie lub zmniejszenie odchyłki, zmiana charakteru odchyłki).

- założyć przednią ściankę obudowy;
- załączyć zegar do sieci elektrycznej.

## <span id="page-16-0"></span>**6. Postępowanie w sytuacjach awaryjnych.**

Konstrukcja zegara zapewnia dużą odporność na zakłócenia rozchodzące się po sieci energetycznej, niemniej jednak silne zakłócenie może doprowadzić do zawieszenia normalnej pracy zegara lub częściowej utraty danych zaprogramowanych przez użytkownika. Prawidłową reakcją zegara na takie zdarzenie jest automatyczne

rozpoczęcie pracy od stanu "zerowego" (tzw. resetu). Wykonywany jest wtedy test pamięci zegara, w której znajdują się dane programowane przez użytkownika. Pamięć zegara jest testowana pod kątem zgodności danych zaprogramowanych przez użytkownika ze stanem bieżącym pamięci. Jedyną konsekwencją braku tej zgodności jest możliwość włączania się dzwonka o niewłaściwych porach lub niewłączania się go w ogóle, natomiast nie ma ona wpływu na sprawność zegara (w sensie technicznym). W przypadku wystąpienia błędów wyświetlany

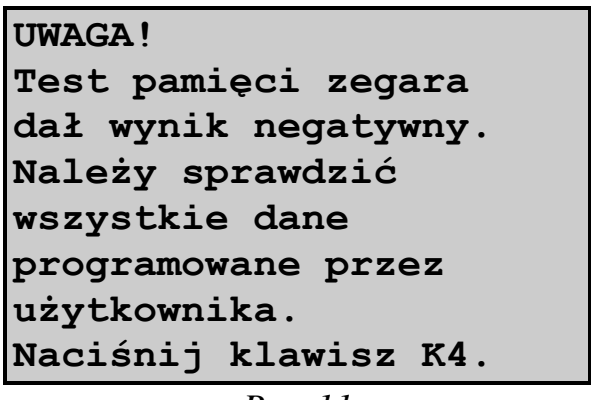

$$
Rys. 11
$$

jest na ekranie komunikat o zaistniałych niezgodnościach rys. 11. Zadaniem użytkownika jest sprawdzenie zgodności danych znajdujących się w pamięci z danymi wcześniej zaprogramowanymi i ewentualne uzupełnienie ich lub poprawienie po uprzednim naciśnięciu klawisza K4. Może być także niezbędne ustawienie bieżącego czasu i aktualnej daty.

## <span id="page-16-1"></span>**7. Załączniki.**

## <span id="page-16-2"></span>**7.1 Wyświetlacz LED.**

Zegar może sterować siecią "wyświetlaczy LED". Dzięki temu czas wskazywany na wszystkich wyświetlaczach będzie zsynchronizowany. Nie ma ograniczenia na ilość podłączonych wyświetlaczy. Dzięki temu można umieścić wyświetlacze np. przy portierni, w sekretariacie, na hali produkcyjnej.

Urządzenie zostało wykonane na bazie wyświetlaczy LED o wysokości 100mm, w kolorze czerwonym. Zastosowane wyświetlacze charakteryzują się wysoką jasnością i zapewniają odczyt z odległości do 40m. Dla zapewnienia czytelności w różnych warunkach oświetleniowych zastosowano:

 przednią szybkę z plexiglasu zawierającego warstwę filtrującą światło i poprawiającą kontrast

 czujnik oświetlania zewnętrznego pozwalający na automatyczną regulację jasności wyświetlaczy

Wyświetlacz posiada solidną, metalową obudowę malowaną proszkowo, stylistycznie dopasowaną do sterownika dzwonków. Wyświetlacz przystosowany jest do zawieszenia na ścianie i przeznaczony jest do pracy wewnątrz budynków.

Wyświetlacz dostarczany jest wraz z kompletem elementów pozwalających na szybki i bezproblemowy montaż.

Instalacja wyświetlacza sprowadza się do kilku prostych czynności:

- montażu na ścianie za pomocą kołków rozporowych
- podłączenia jednej końcówki przewodu sygnałowego do gniazda w "Zegarze sterującym" oznaczonego jako "Zegar" a drugiej końcówki do gniazda "Wyświetlacza LED" oznaczonego jako "WE"
- podłączenia zasilacza

Po wykonaniu tych czynności wyświetlacz jest gotowy do pracy.

Szczegółowy opis konstrukcji, montażu i konfiguracji znajduje się w instrukcji dołączonej do wyświetlacza.

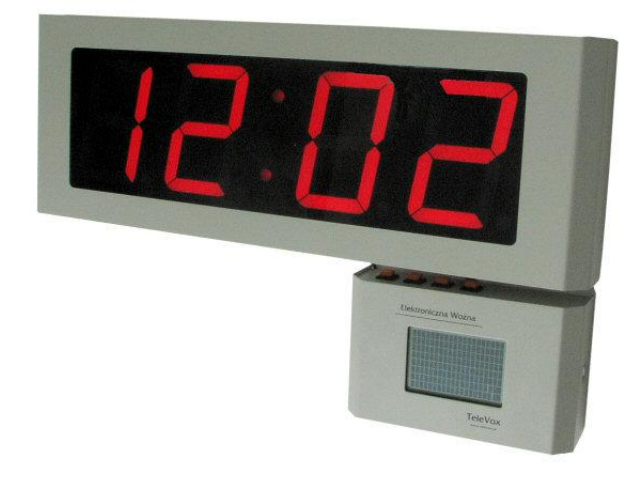

*Zdjęcie3*

## <span id="page-18-0"></span>**7.2 Zegar z anteną DCF.**

Zastosowanie odbiornika DCF, umożliwia synchronizację czasu ze wzorcem czasu - zegarem DCF z Frankfurtu.

Dzięki tej opcji kontrola poprawności i ewentualna korekcja czasu zegara nie jest konieczna.

### <span id="page-18-1"></span>**7.2.1 Podłączenie anteny DCF.**

Po rozkręceniu obudowy anteny widoczne będzie złącze (zdjęcia 2).

Do niego należy podłączyć trójżyłowy przewód (masa, zasilanie, DCF). Jego drugi koniec do złącza DCF na płycie Woźnej (zdjęcie 1). Przy podłączeniu należy zachować zgodność sygnałów łącząc:

- masę anteny z masą zegara (oznaczenie GND);
- zasilanie anteny z zasilaniem zegara (oznaczenie +5V);
- sygnał DCF anteny z DCF-em zegara (oznaczenie DCF).

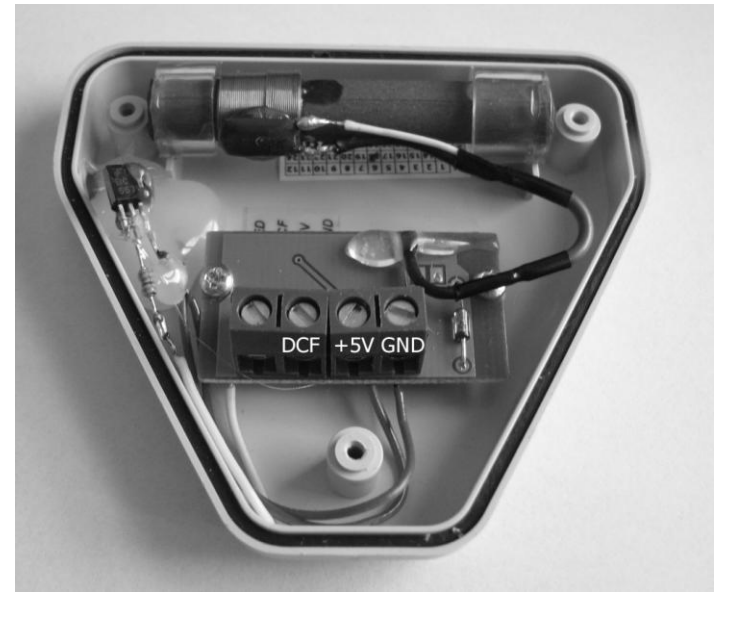

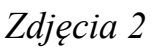

### <span id="page-18-2"></span>**7.2.2 Konfiguracja zegara do odbioru sygnału DCF.**

Po dołączeniu anteny należy skonfigurować sterownik ustawiając opcję odbioru sygnału DCF (*patrz rozdział 3.1.1 -* "*Zegar DCF*"). W prawym górnym rogu **głównego ekranu** (*rys. 12*) pojawi się znak trójkąta, który informuje o gotowości do odbioru sygnału DCF.

| <b>Czas:</b>    |  | $12:01.05$ $\triangle$ ( $\cdot$ |
|-----------------|--|----------------------------------|
| Data:           |  | poniedziałek                     |
| 7. stycznia '08 |  |                                  |
|                 |  |                                  |
| Zegar Sterujący |  |                                  |
| Wersja 10.xx    |  |                                  |
| WWW.televox.pl  |  |                                  |
|                 |  |                                  |

*Rys.12*

### <span id="page-19-0"></span>**7.2.3 Ustawienie anteny do odbioru sygnału DCF.**

Antenę należy ustawić tak, aby jej dioda umieszczona w bocznej ściance zaczęła mrugać w równych odstępach czasu. Tym samym obok trójkąta na wyświetlaczu Woźnej, pojawią się mrugające prążki. Informują o odbiorze sygnału DCF (*rys 12*).

Naciskając klawisz K2 można sprawdzić poprawność odbioru sygnału (*rysunek 13)*. Na ekranie wyświetlane są następujące informacje odczytane z sygnału DCF:

- numer odebranego impulsu, jego polaryzacja oraz czas trwania;
- aktualny czas;
- aktualna data:
- czas i data ostatnio poprawnie odebranej ramki.

Aby nastąpiła synchronizacja zegara z sygnałem DCF muszą zostać odebrane poprawnie 3 kolejne ramki sygnału DCF.

**Test odbioru DCF: Impuls: 01 "1" 100ms Czas: 14:05 zimowy Data: Po 7/01/2008 Poprawna ramka: 14:04 7/01/2008 K2 - Wyjście**

*Rys. 23*

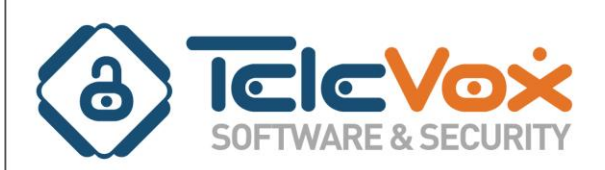

www.televox.pl

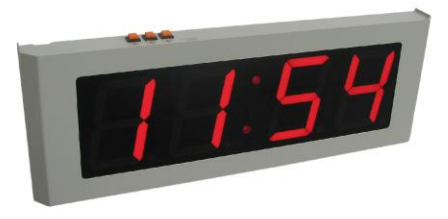

## Elektroniczna Woźna wyświetlacz LED

Wyświetlacz przeznaczony jest do współpracy ze sterownikiem dzwonków szkolnych "Elektroniczna Woźna".

Służy do wyświetlania bieżącego czasu oraz opcjonalnie czasu do zakończenie lekcji i przerw.

Urządzenie zostało wykonane na bazie wyświetlaczy LED o wysokości 100mm, w kolorze czerwonym.

Zastosowane wyświetlacze charakteryzują się wysoką jasnością i zapewniają odczyt z odległości do 40m. Dla zapewnienia czytelności w różnych warunkach oświetleniowych zastosowano:

- · przednią szybkę z plexiglasu zawierającego warstwę filtrującą światło i poprawiającą kontrast
- czujnik oświetlania zewnętrznego pozwalający na automatyczną regulację jasności wyświetlaczy.

Wyświetlacz posiada solidną, metalową obudowę malowaną proszkowo, stylistycznie dopasowaną do sterownika dzwonków "Elektroniczna Woźna". Przystosowany jest do zawieszenia na ścianie i przeznaczony jest do pracy wewnatrz budynków.

Wyświetlacz wraz ze sterownikiem pozwalają na budowę sieci wyświetlaczy. Pierwszy podłączany jest do "Elektronicznej Woźnej" a kolejne są podłączane kaskadowo tzn. drugi do pierwszego, trzeci do drugiego. Nie ma ograniczenia na ilość podłączonych wyświetlaczy. Dzięki temu można umieścić wyświetlacze np. przy portierni, w sekretariacie, na korytarzach, na sali gimnastycznej.

Wyświetlacz dostarczany jest wraz z kompletem elementów pozwalających na szybki i bezproblemowy montaż.

#### **TeleVox**

ul. Dobrego Pasterza 100 31-416 Kraków (012) 415-67-00; fax (012) 415-67-15 e-mail: biuro@televox.pl www: www.televox.pl

# 749zł netto